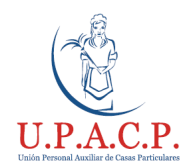

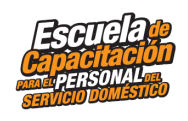

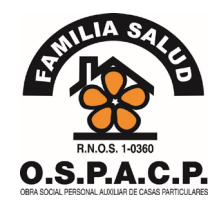

# **¿Cómo registrar a tu empleada/o?**

En la Argentina en el año 2013, se promulgó la ley 26.844 del "RÉGIMEN ESPECIAL DE CONTRATO DE TRABAJO PARA EL PERSONAL DE CASAS PARTICULARES"

La Obra Social del Personal Auxiliar de Casas Particulares (OSPACP) y el Sindicato UPACP (Unión Personal Auxiliar de Casas Particulares), pone a su disposición todas sus sedes para asesorar tanto al empleador como a la trabajadora/or sobre la registración del personal de casas particulares.

## **¿Cómo registrar al personal doméstico?**

## **Empleador:**

¿Cuáles son los pasos para registrar a la trabajador/a?

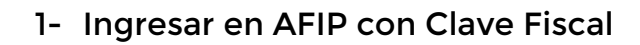

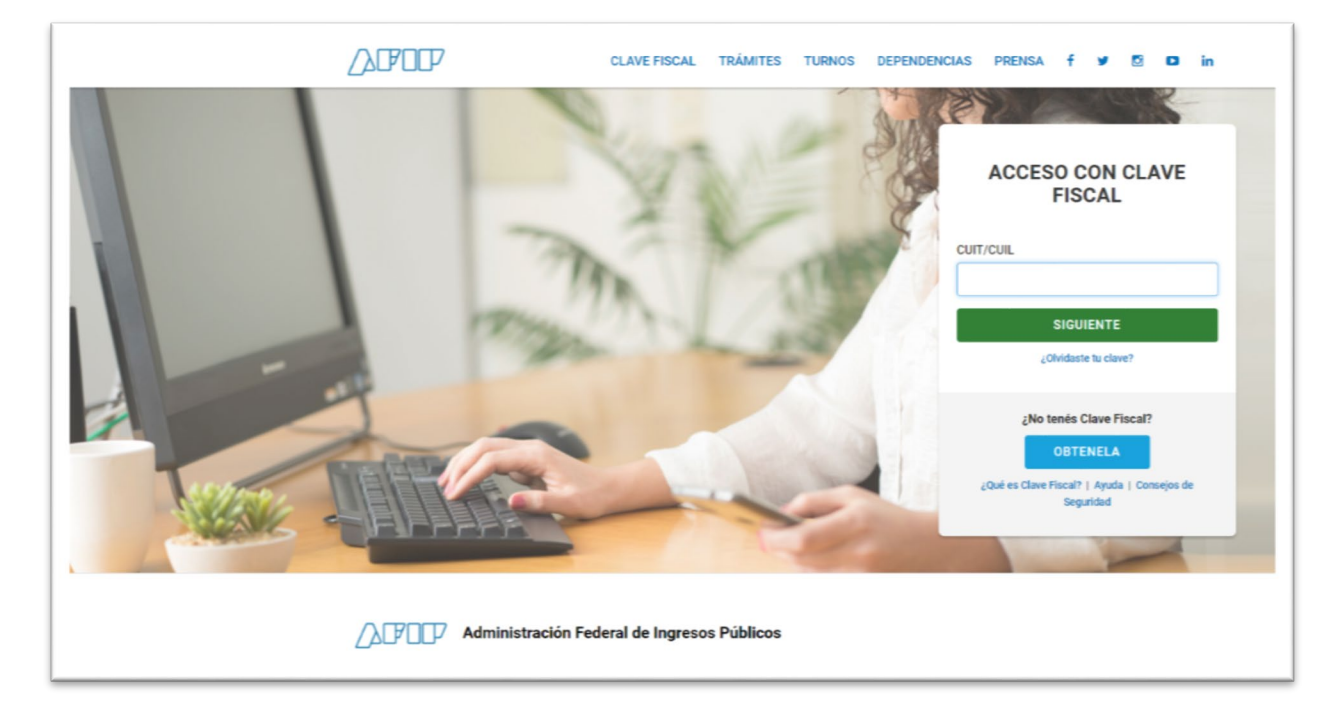

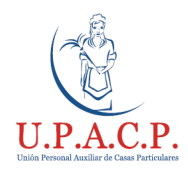

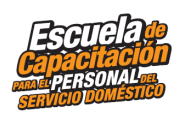

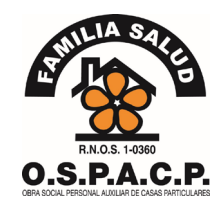

- 2- Ingresa al portal Trabajadoras de casas Particulares
- 2.A Si no tenes habilitado este servicio dirígete a:

## 2.A.1 - Administrador de relaciones de clave fiscal

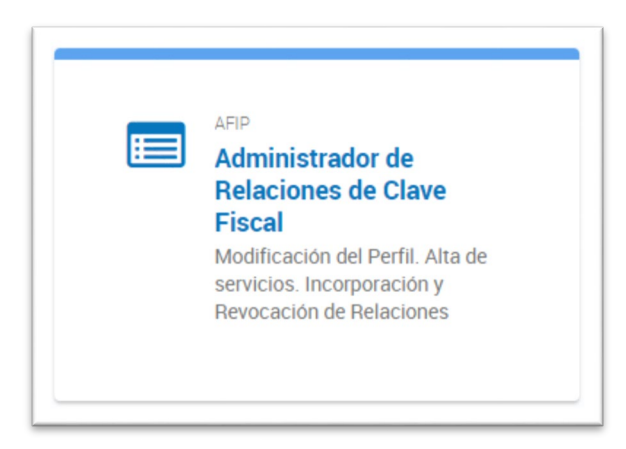

## 2.A.2 - Adherir servicio

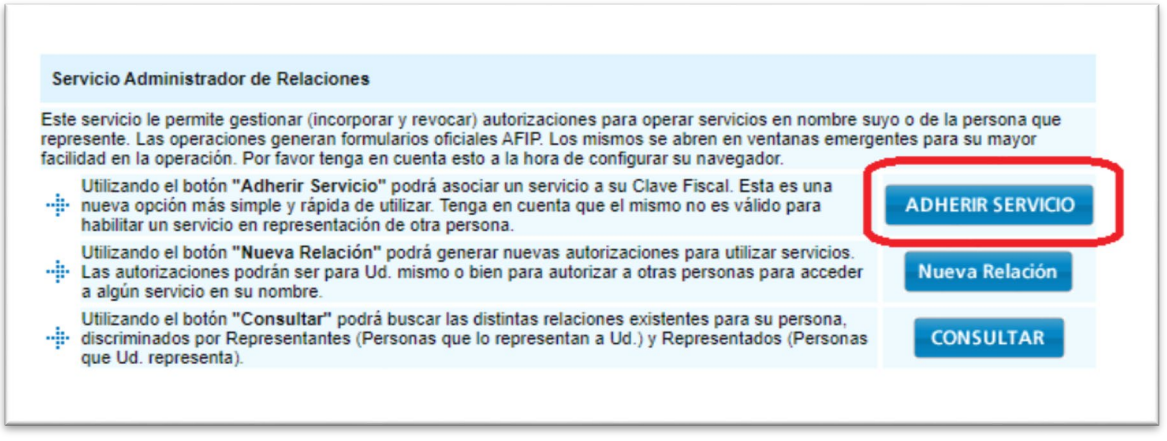

### 2.A.3 - AFIP

- 2.A.4 Servicios Interactivos
- 2.A.5 Personal de Casas Particulares y registra la opción

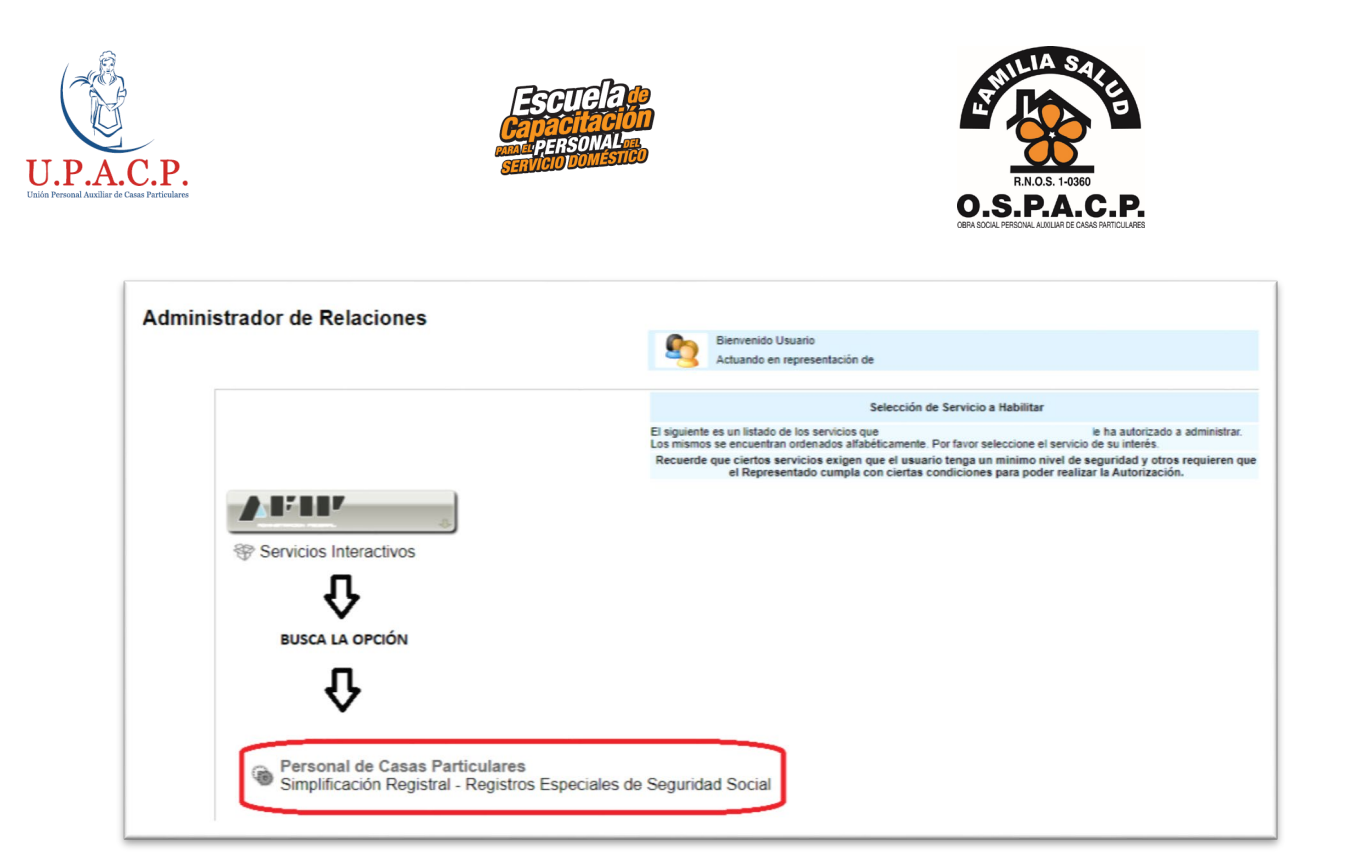

2.B - Si tenes habilitado este servicio dirígete a:

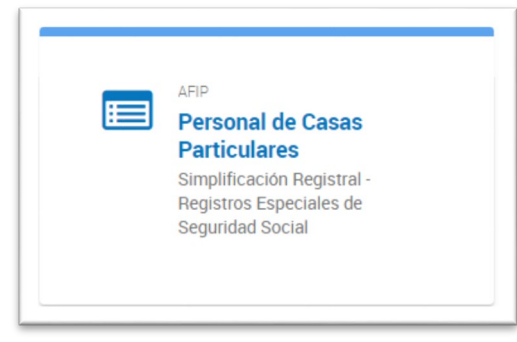

3- Ingresa en *Dar de alta un nuevo trabajador* y completa tus datos y los datos del/la trabajador/a

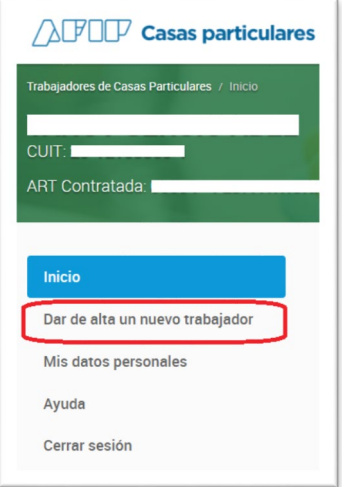

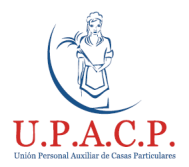

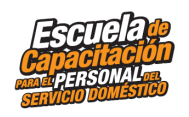

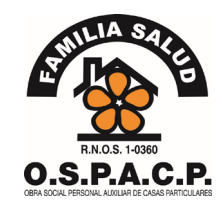

## 4- Tener en cuenta lo siguiente al completar los "DATOS DE TRABAJO"

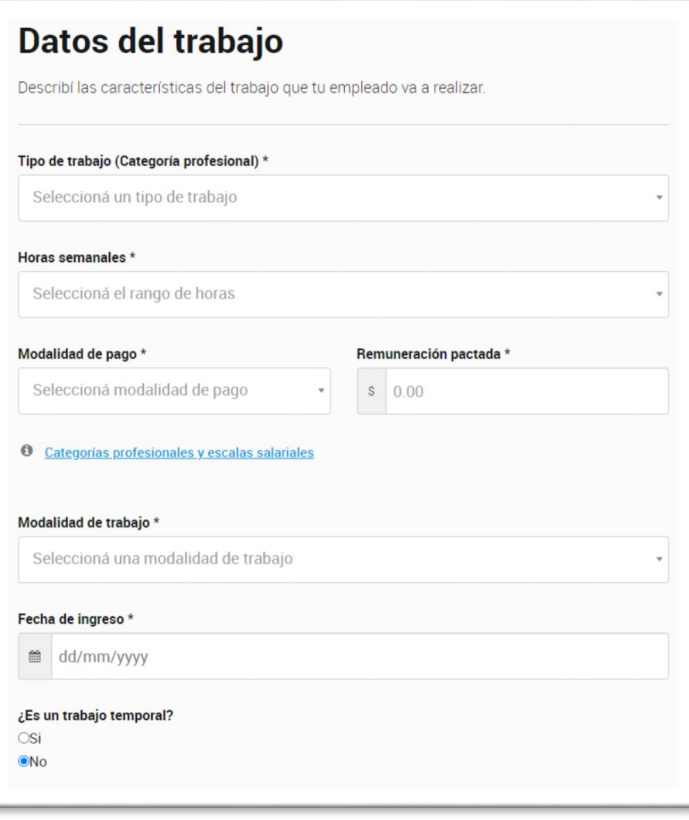

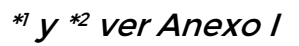

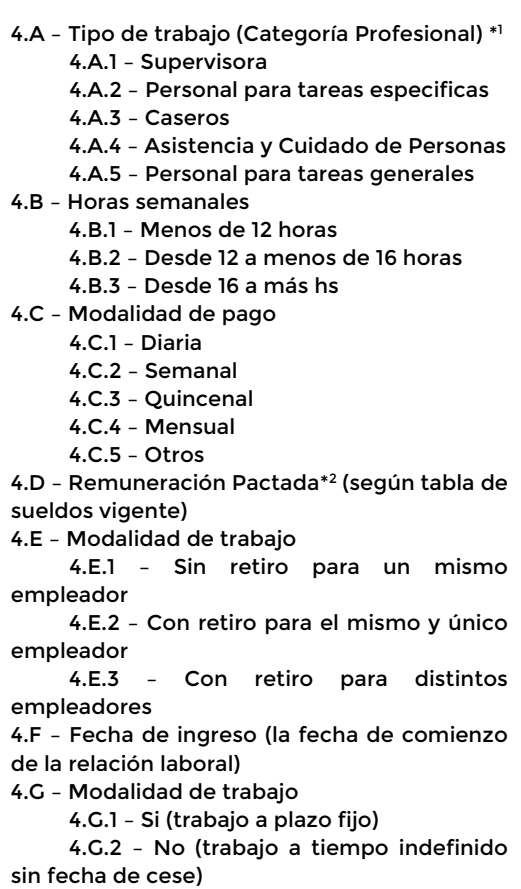

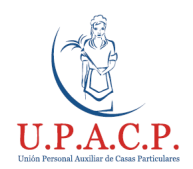

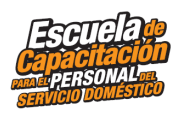

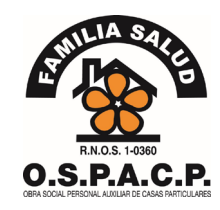

 $\mathbf{I}$ 

5- Una vez completados los datos revisa que estén correctos e imprimí la constancia de inscripción.

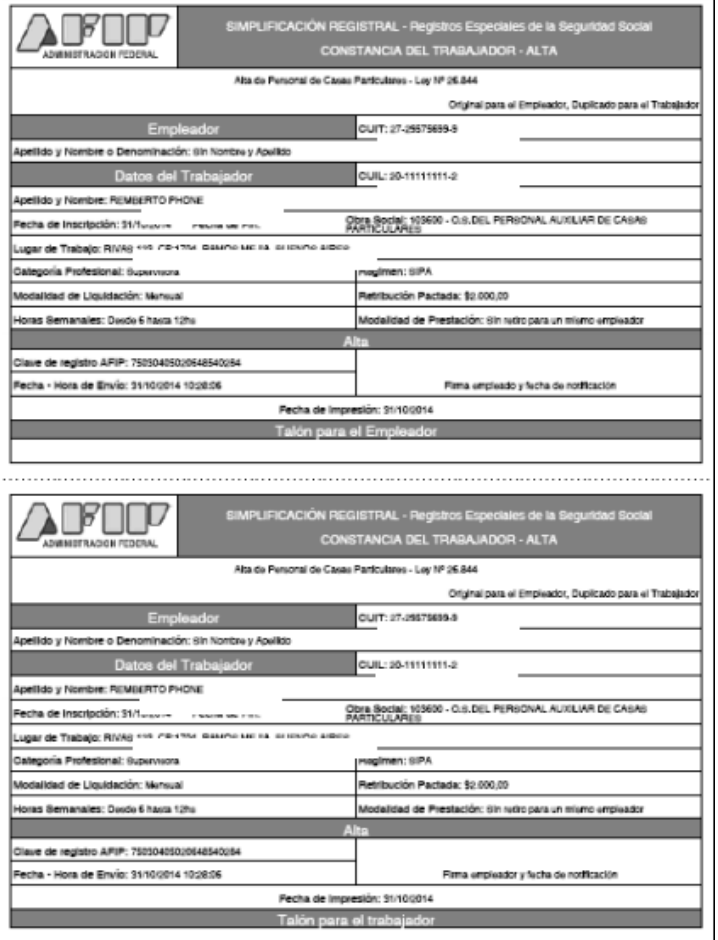

6- Firmar tanto el empleador como la trabajadora la sección de la constancia que corresponda y cada uno debe quedarse con su copia correspondiente

**Nota**: En caso de extravió la constancia de alta, esta puede ser reimpresa desde el portal de casas particulares en "constancia de alta" recordando que en dicho caso se debe firmar nuevamente por ambas partes)

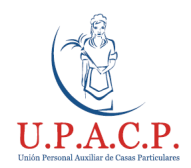

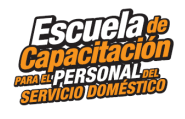

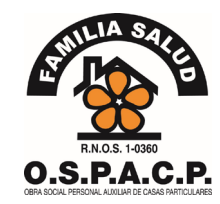

7- Al momento del pago del/la trabajador/a, ambas partes deben firmar alguno de estos documentos

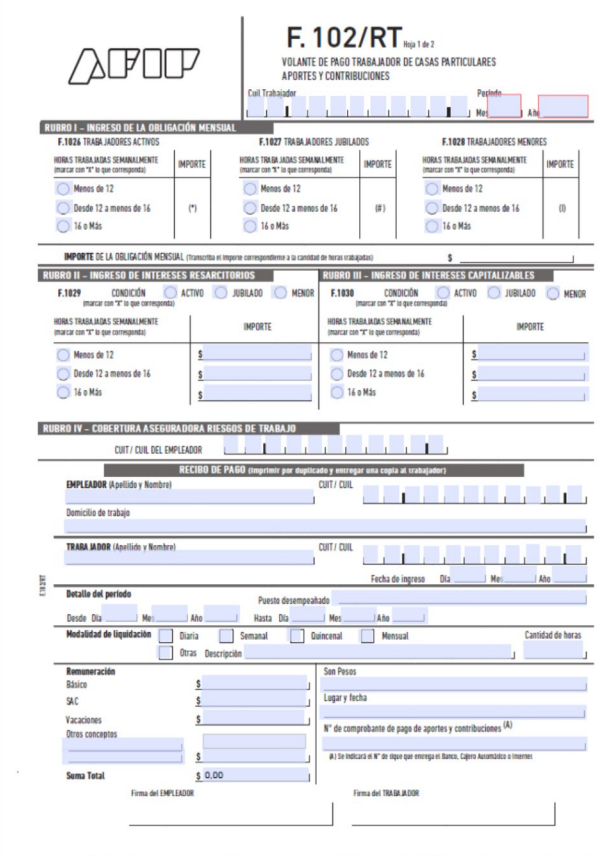

RECIBO DE SUELDO<br>LIQUIDACIÓN CORRESPONDIENTE AL PERÍODO:

Son Pesor

Son Pesos

RECIBO DE SUELDO<br>LIQUIDACIÓN CORRESPONDIENTE AL PERÍODO:

CUILICUIT:<br>ART Contratada:

Desde:<br>Condicion: Activo<br>Horas semanales:<br>Total Horas trabaja

Observaciones

CUILICUIT:<br>ART Contratada:

Observacione

Fecha de Ingreso

Fecha de Ingreso:

n<br>Datos del Empleador<br>Apellido y Nombre:<br>Domicilio Laboral:<br>CP:

CP:<br>Datos del Trabajador<br>Apelido y Nombre:<br>CluriCOUL:<br>Obra Socia: AUXIUAR CASAS PARTICULARES<br>Detalle del Período<br>Kadajora Protesona:<br>Modaldad de Prestacion:<br>Modaldad de Prestacion:<br>M'daldad de Prestacion:<br>N' de Comprobante

iquidación:<br>ante de pag

le de la Remui<br>Básico

 $T_{\text{total}}$ Lugar y Fecha:

Datos del Empleador Apellido y Nombre:<br>Domicilio Laboral:

Datos del Trabajador

de Compre

Lugar y Fecha:

Datos del Trabajador<br>Apelido y Nonbes<br>CUITICUIL:<br>Obra Social: AUXILIAR CASAS PARTICULARES<br>Detalle del Período<br>Categoria Proteional:<br>Modalidad de Prestación:<br>Modalidad de Prestación:<br>Modalidad de Prestación:

Detalle de la Remuneración Bás

sante de pago de Aportes y Contribuciones

⋾

rtes y Contril

÷

## **FORMULARIO 102/RT**

SE IMPRIMEN 2 COPIAS A UN MISMO TENOR. AMBAS COPIAS LAS DEBEN FIRMAR TANTO EL EMPLEADOR COMO EL/LA TRABAJADOR/A Y GUARDAR SU RESPECTIVA COPIA.

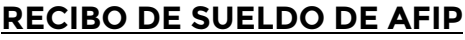

#### TALON PARA EL EMPLEADOR

LO DEBEN FIRMAR AMBOS

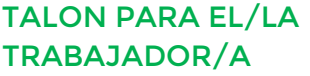

LO DEBEN FIRMAR AMBOS

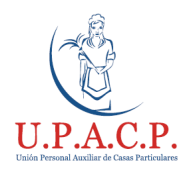

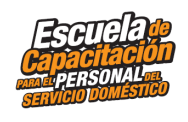

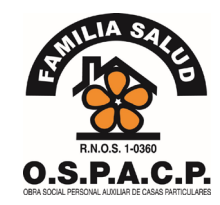

## 8- Al tener registrada a el/la trabajador/a debes pagar mensualmente los aportes que son

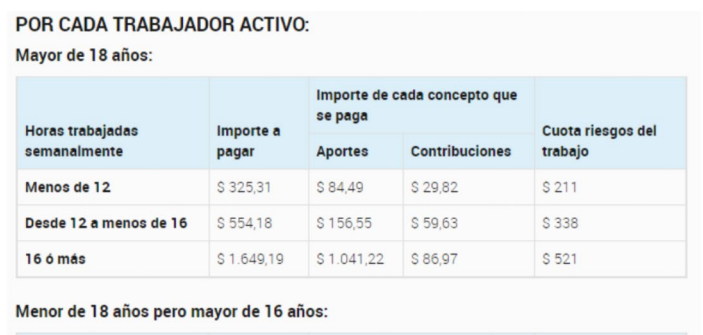

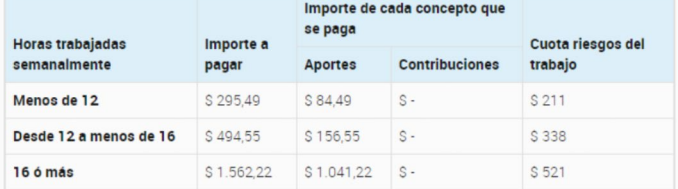

#### POR CADA TRABAJADOR JUBILADO:

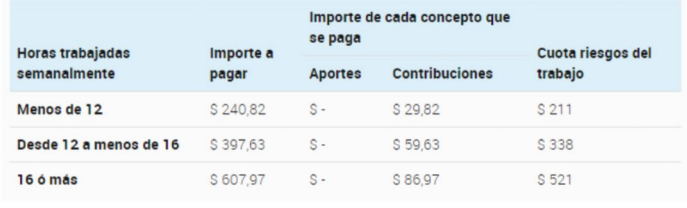

#### Los valores de aportes varían según:

#### **Cantidad de horas semanales**

- 1 a 12 horas
- 12 a 16 horas
- más de 16 horas

#### **Edad**

- 16 a 18 años
- 18 hasta su jubilación
- Jubiladas/os

Ver valores actuales de aportes en Anexo I

**Obra Social** - Valor que lo define el Estado se modifica una sola vez a principio de año

**Jubilación** - Valor que lo define el Estado se modifica una sola vez a principio de año

**ART** - A partir del 03/05/2019, los valores de aportes de ART se modifican de forma directa según los aumentos de sueldo aprobados por la CNTCP y el ministerio de trabajo.

**Aclaración:** Si el/la trabajador/a realiza menos de 16 horas semanales, esta deberá realizar el aporte faltante (hasta llegar al valor, según la edad, de aporte de 16hs) para gozar de los beneficios previsionales

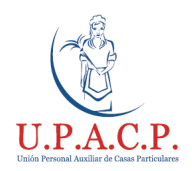

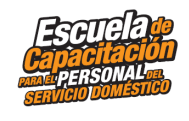

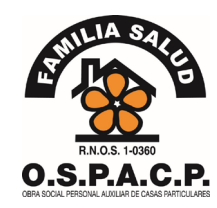

## 9- **En caso de retraso, falta u omisión de pago el empleador de algún aporte, puede pagar el faltante o la diferencia a través del formulario 575/RT**

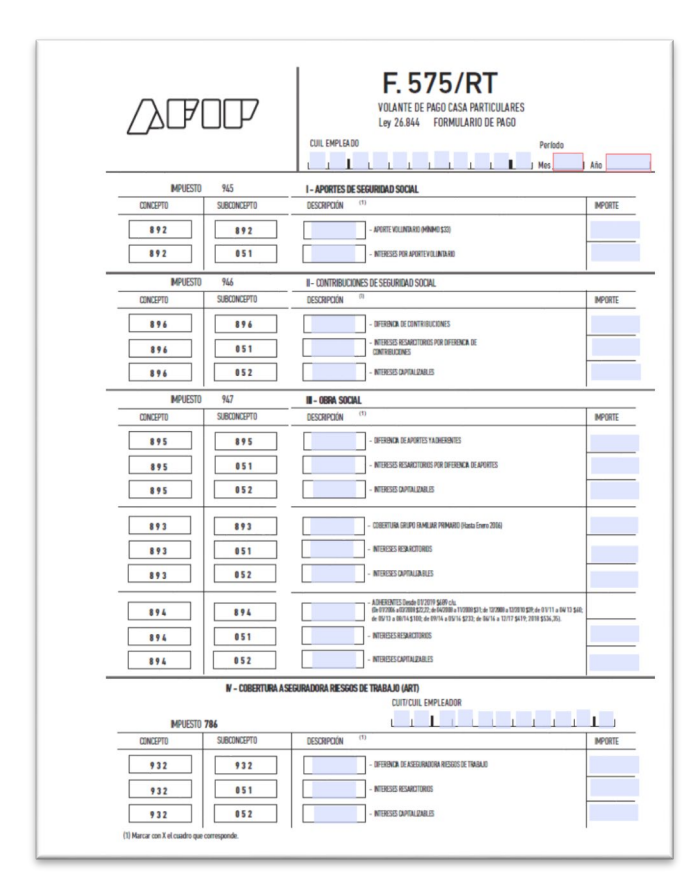

## **FORMULARIO 575/RT**

SE IMPRIMEN 2 COPIAS A UN MISMO TENOR. AMBAS COPIAS LAS DEBEN FIRMAR TANTO EL EMPLEADOR COMO EL/LA TRABAJADOR/A Y GUARDAR SU RESPECTIVA COPIA.

## Ventajas para el empleador al registrar una trabajadora

Deducís en el impuesto a las ganancias las remuneraciones y las contribuciones patronales pagadas a tu trabajador/a hasta \$167.678,40 en 2021 y de \$252.564,99 en 2022

## Evitas:

- Acciones judiciales innecesarias por falta de registración
- Pagar costes médicos en caso de accidentes ya que la trabajadora tiene ART
- Multas al incumplir con la ley 26.844

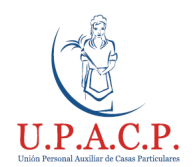

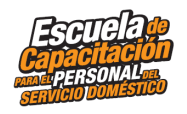

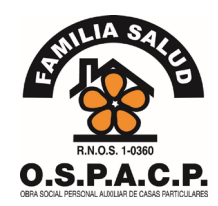

## **Trabajador/a:**

- ¿Cuáles son los pasos para el/la trabajador/a?

## **Para que tu empleador te registre debes contar con el CUIL**

La constancia de CUIL (Código Único de Identificación Laboral) te permite acceder a los programas y prestaciones de la Seguridad Social, como ser el cobro de Asignaciones Familiares, u otras entidades públicas como bancos, registros de automotor, etc.

## **Quiénes pueden hacerlo**

Se genera automáticamente al inscribir un menor ante el Registro Nacional de las Personas, es decir, cuando saca el DNI. Sin embargo, pueden existir casos anteriores a esta modalidad que requieran realizar el trámite de generación de CUIL a través de la ANSES.

## **Si sos extranjero y queres trabajar en el país en relación de dependencia**.

Debes generar un CUIL provisorio en ANSES, luego de realizar los trámites necesarios en migraciones. Una vez que hayas obtenido tu DNI para extranjeros o naturalizados, deberás generar el CUIL definitivo solicitando la unificación con el provisorio en cualquier delegación de ANSES

Una vez que tu empleador/a te dio de alta en AFIP, debes:

Registrarte en la Obra Social OSPACP:

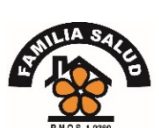

Ingresar en [https://www.ospacp.org.ar/requisitos-de](https://www.ospacp.org.ar/requisitos-de-inscripcion/)[inscripcion/](https://www.ospacp.org.ar/requisitos-de-inscripcion/)

Para hacerlo dirígete a alguna de las sedes:

0.S.P.A.C.P. [https://www.ospacp.org.ar/servicios-utiles-uspacp](https://www.ospacp.org.ar/servicios-utiles-uspacp-php/delegacion-php/)[php/delegacion-php/](https://www.ospacp.org.ar/servicios-utiles-uspacp-php/delegacion-php/)

Podes registrarte en el Sindicato UPACP:

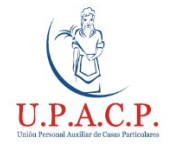

Ingresar en [https://www.upacp.org.ar/?page\\_id=879](https://www.upacp.org.ar/?page_id=879)

Para hacerlo dirígete a alguna de las sedes: [https://www.upacp.com.ar/?page\\_id=1109](https://www.upacp.com.ar/?page_id=1109)

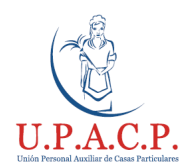

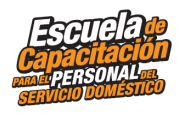

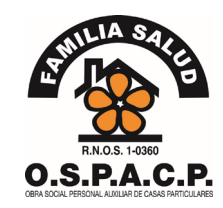

## Ventajas para el trabajador/ra registrado

No perdes las asignaciones por hijo, maternidad o embarazo

Cobertura Médica en los centros habilitados (consultar en tu sede más cercana)

Aportas para tu futura jubilación

Evitas gastos médicos si sufrís accidentes de trabajo gracias al ART (seguro riesgos del trabajo)

Gozas de vacaciones y licencias especiales pagas

Cobras el medio aguinaldo en los meses de junio y diciembre

Posees una Tarifa especial con la tarjeta SUBE (Según disponibilidad)

Por cualquier consulta podés comunicarte con:

OSPACP: <https://www.ospacp.org.ar/servicios-utiles-uspacp-php/delegacion-php/>

UPACP: [https://www.upacp.com.ar/?page\\_id=1109](https://www.upacp.com.ar/?page_id=1109)

Tribunal de Trabajo para el Personal de Casas Particulares: <https://www.argentina.gob.ar/trabajo/tribunaldomestico>

(o el tribunal de trabajo correspondiente a tu jurisdicción)

- ANSES: <https://www.anses.gob.ar/> por consultas de seguridad social
- AFIP: <https://casasparticulares.afip.gob.ar/> para habilitar la relación laboral

O por teléfono: al 0800-222-2526 (de lunes a viernes, de 8:00 a 18:00 hs) (Según disponibilidad)

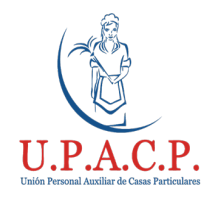

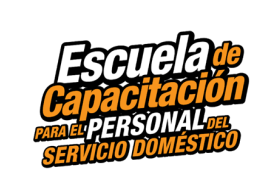

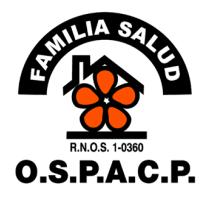

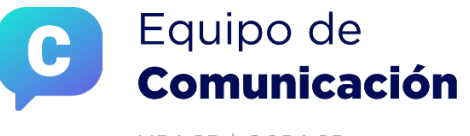

UPACP | OSPACP

## ¡MUCHAS GRACIAS!